Before Configuring Questions, make sure that you turn on Form-based Tagging under Settings.

# **Configure Tags**

To draft Questions, you need to build out your tag hierarchy. You should keep in mind what tags will be Questions and which will be answers.

## **Configure Questions**

Every Question that you create will be presented to users during the Extraction stage, in order of (in the hierarchy) left to right.

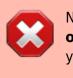

NOTE: Once a Tag has been configured as a Question, **none of its child tags** can be configured as a Question (unless you revert the Tag in question).

#### How to create a Question

To turn a Tag in to a Question, head to Configure Extraction, click on your chosen tag, and select a Question Type from the drop-down below the tag title:

| Configure Tagging: Blank Pra                                                                                     | actice                                                                                               | Ý 🕐                        |
|----------------------------------------------------------------------------------------------------|----------------------------------------------------------------------------------------------------|----------------------------|
| Nest Home                                                                                                    | Edit Mode: Click on a tag to view and edit.                                                          |                            |
| Dashboard<br>Settings                                                                                            | Create New Tag 🛞 (Import Hierarchy 🎗) Search by Name 🔹                                               | Extraction Configuration V |
| Literature Search<br>Other Sources<br>Duplicate Review<br>Search Exploration<br>Screening<br>Configure Screening | First Root Ta Study Design Protection Tag Name Child Tag<br>Child Tag<br>Question Type ©             | Outcomes                   |
| Tagging<br>Configure Tagging<br>Extraction<br>Configure Extraction<br>Study Inspector                            | Question Type ()<br>Single Select ()<br>Description                                                  |                            |
| Synthesis<br>Manuscript Editor<br>Abstract Editor<br>Export                                                      | Perent Tag<br>First Root Tag<br>Order under Parent ©<br>Add Alias:<br>Enter Info<br>Cancel<br>Update |                            |

#### **Question Types**

You have the following options for Question types:

- **Single Select:** One of the child (or grandchild or lower) tags can be an answer,
- Multi-Select: Any of the child (or grandchild or lower) tags can be an answer, or
- **Single Apply:** The tag in question is either present or absent.

| Configure Tagging: Blank Pra                                                                                     | actice                                                                                                    | <b>†</b> 💿                   |
|----------------------------------------------------------------------------------------------------|----------------------------------------------------------------------------------------------------|------------------------------|
| Nest Home<br>Dashboard<br>Settings                                                                               | Edit Mode: Click on a tag to view and edit.   Create New Tag (a) (Import Hierarchy (A))   Search by Name    | Extraction Configuration 🗸 🗸 |
| Literature Search<br>Other Sources<br>Duplicate Review<br>Search Exploration<br>Screening<br>Configure Screening | First Root Ta Study Design (P) Edit Merge Hide Delete<br>Child Tag                                          | Outcomes                     |
| Tagging<br>Configure Tagging<br>Extraction<br>Configure Extraction<br>Study Inspector                            | Question Type ()<br>Single Select ()<br>Question<br>Description                                             |                              |
| Synthesis<br>Manuscript Editor<br>Abstract Editor<br>Export                                                      | Parent Tag<br>First Root Tag<br>Order under Parent ®<br>(1)<br>Add Alias:<br>Enter Info<br>Cancel<br>Update |                              |

Generally, it is best to add a full/descriptive question (such as, if you had a tag called Study Type, type out the question "What was the study type of the article?" in the Question box).

#### **Answer Options for Extraction**

All child tags of a Question will be available as answers to Single Select and Multi-Select Questions. For Single Apply questions, the Question tag will be the only answer option.

#### Example Questions of each type

Example Single Select question:

- Tag Name: Study Type
- Question: What was the Study Type?
- Answers (child tags): Randomized Controlled Trial, Prospective Cohort Study, Retrospective Study

Example Multi-Select question:

- Tag Name: Comorbidities
- **Question:** What comorbidities were reported in the patient population?

• Answers (child tags): Diabetes, Hypertension, Chronic Kidney Disease

Example Single Apply question:

- Tag Name: Core lab adjudicated
- Question: Was the imaging adjudicated at a core lab, and if so, which lab?
- **Answer** (not child tags, the answer will be reflected by the tag text): Tag Text/Excerpt from the underlying study. Absence of an answer means the Tag is not present in the study.

### **Reordering Tags/Questions**

In the Extraction module, questions will be shown in the order they appear in the tag hierarchy (from left to right). See instructions on how to Reorder Tags.

From: https://wiki.nested-knowledge.com/ - Nested Knowledge

Permanent link: https://wiki.nested-knowledge.com/doku.php?id=wiki:autolit:tagging:formconfigure&rev=1688769603

Last update: 2023/07/07 22:40